# **Telas visualizadas pelas escolas ao acessarem os Resultados Preliminares**

Link de acesso ao sistema de resultados preliminares:

<http://sistemasprovabrasil.inep.gov.br/provaBrasilResultados/>

**Tela 1:** Selecionar 2017 e clicar em prosseguir

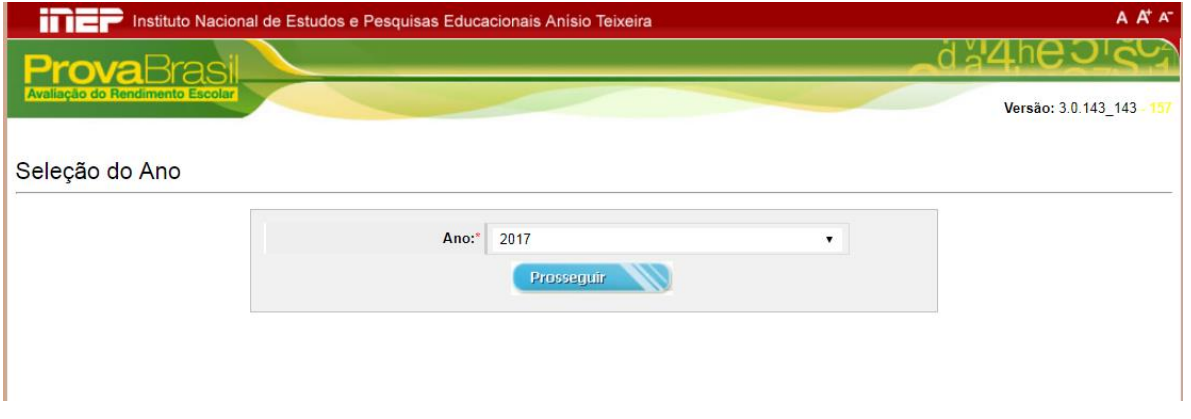

**Tela 2:** Inserir CPF cadastrado no sistema e a senha utilizada no Educacenso. Caso o(a) diretor(a) escolar tiver esquecido a senha é possível clicar em "Esqueci minha senha".

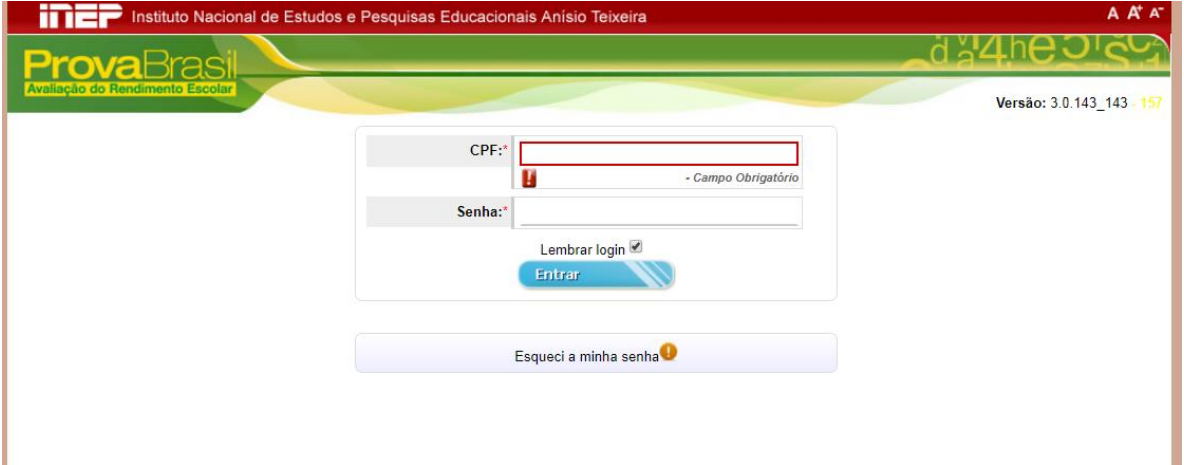

# **Tela 3:** O(A) diretor(a) seleciona a(s) escola(s)

OBS: a tela do exemplo tem várias escolas, porque trata-se de um ambiente de teste do sistema. O mais comum é existir uma ou duas escolas para um(a) mesmo(a) diretor(a).

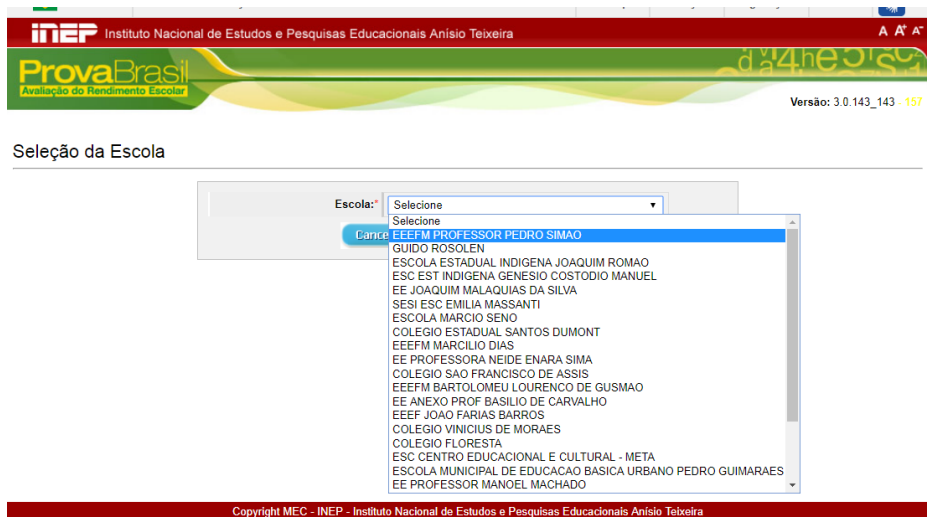

**Tela 4:** A próxima tela contém os resultados preliminares da escola para todas as etapas que ela participou (5º ano; 9º ano; 3ª ou 4ª série do Ensino Médio). Para visualizar os demais resultados a escola deve utilizar a barra de rolagem da página. No exemplo apresentado a seguir, a escola tem 5º ano; 9º ano e 3ª ou 4ª série do Ensino Médio.

No caso dessa escola, no 5º ano, não há apresentação de médias de desempenho em língua portuguesa e matemática, nem o percentual de estudantes por nível da escala de desempenho, porque a taxa de participação da escola, para o 5º ano é menor que 80%.

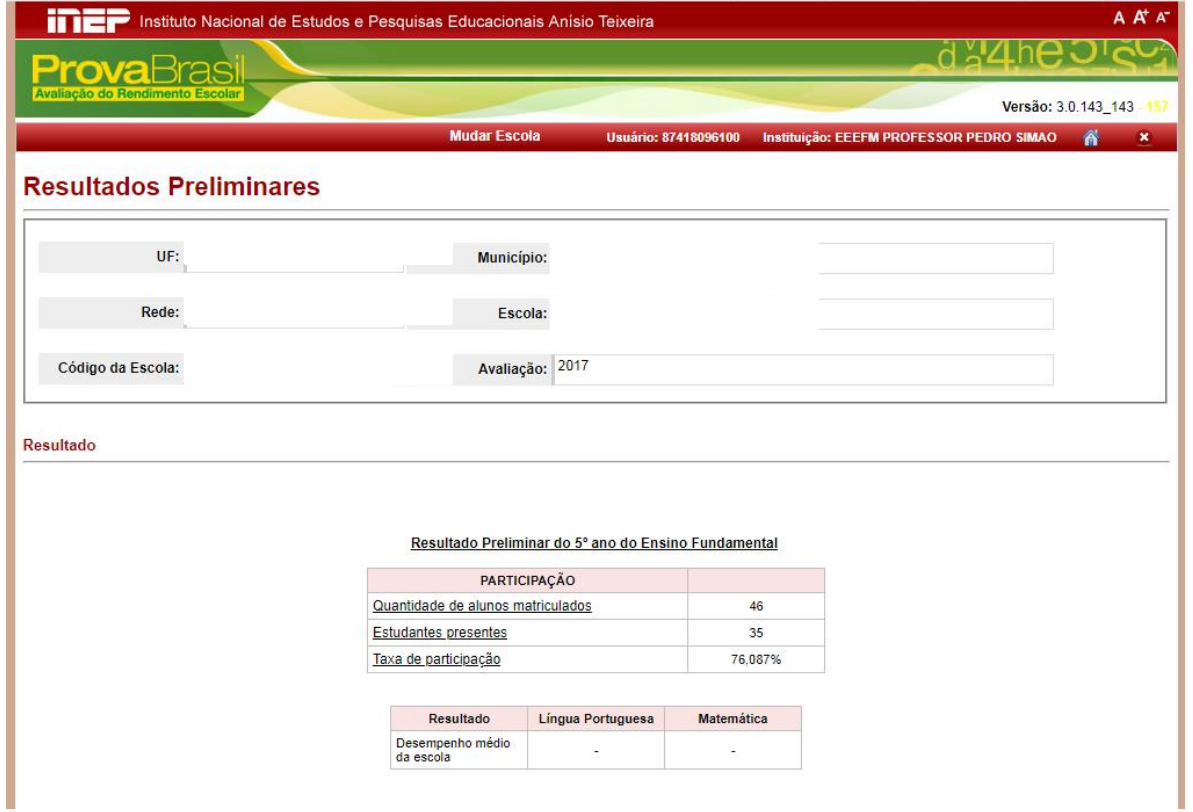

Distribuição percentual dos estudantes da escola por Nivel de Desempenho<br>As escalas de proficiência de Língua Portuguesa (Leitura) e Matemática da Prova Brasil são compostas por níveis progressivos e cumulativos. Isso sign

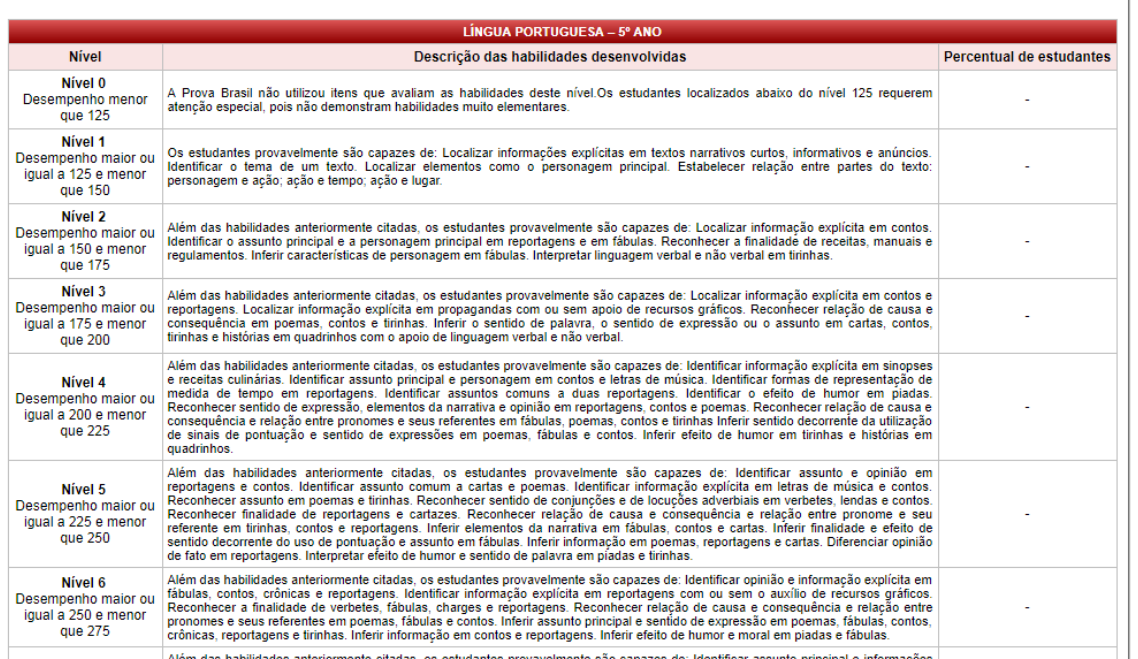

car assunto principal

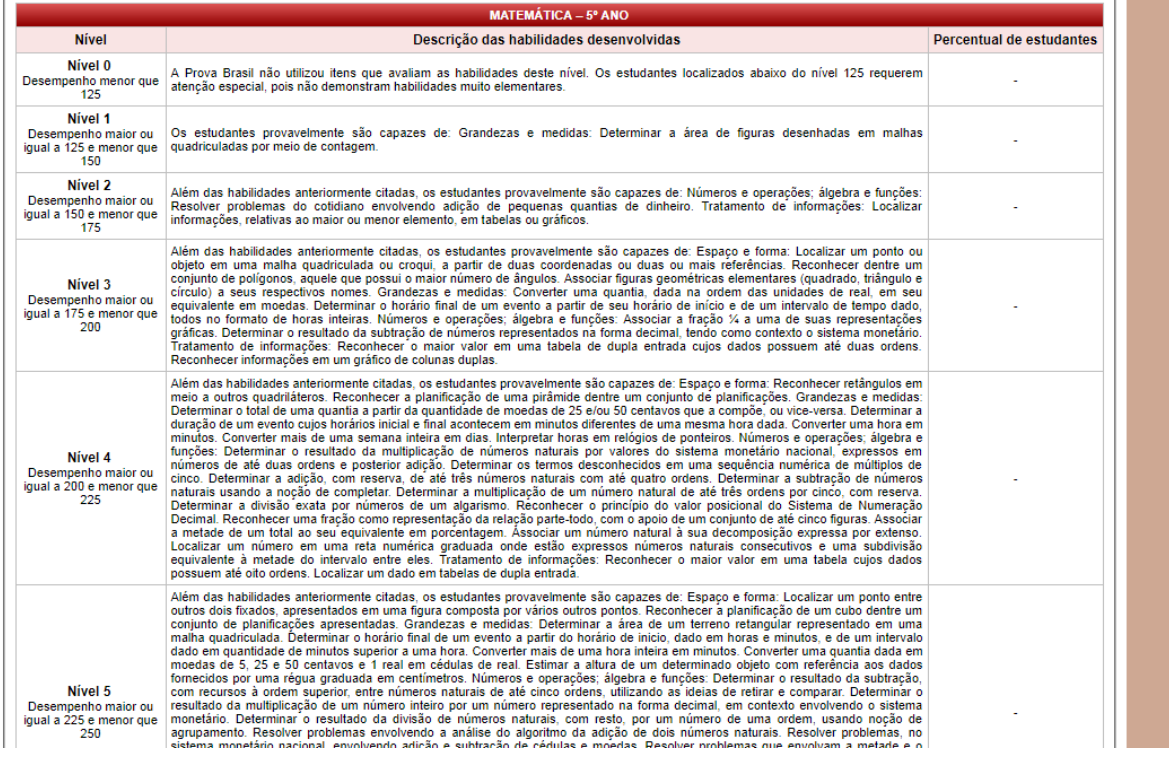

**OBS:** As telas com a descrição das habilidades desenvolvidas e percentual de estudantes, não estão apresentadas integralmente neste arquivo. Trata-se apenas de um recorte para que seja possível compreender o que os(as) diretores(as) escolares visualizam.

## Resultado Preliminar do 9º ano do Ensino Fundamental

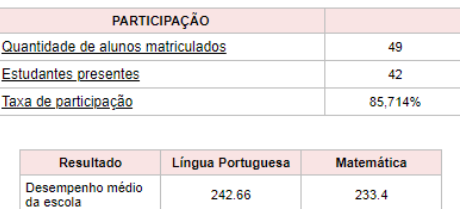

As escalas de proficiência de Língua Portuguesa (Leitura) e Matemática da Prova Brasil são compostas por níveis progressivos e cumulativos. Isso significa que a escala está<br>organizada em níveis que vão da menor para a ma

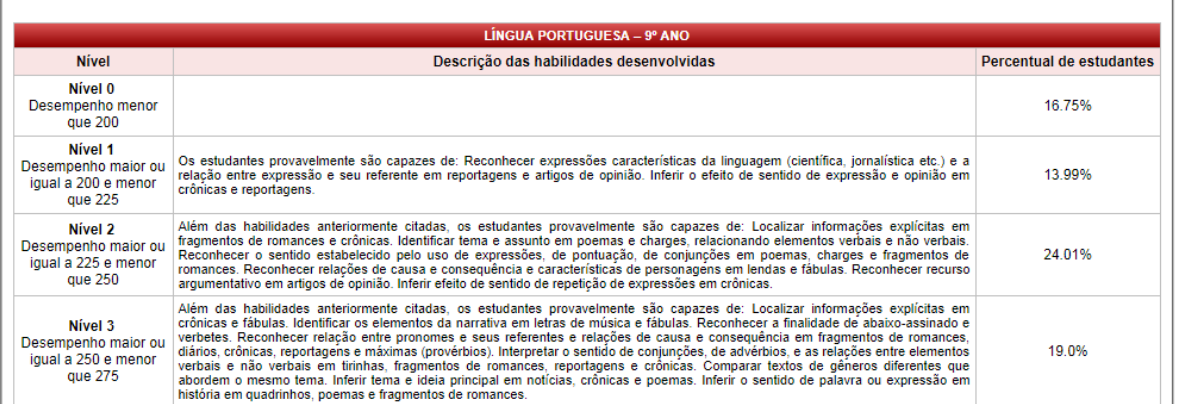

 $\overline{1}$ 

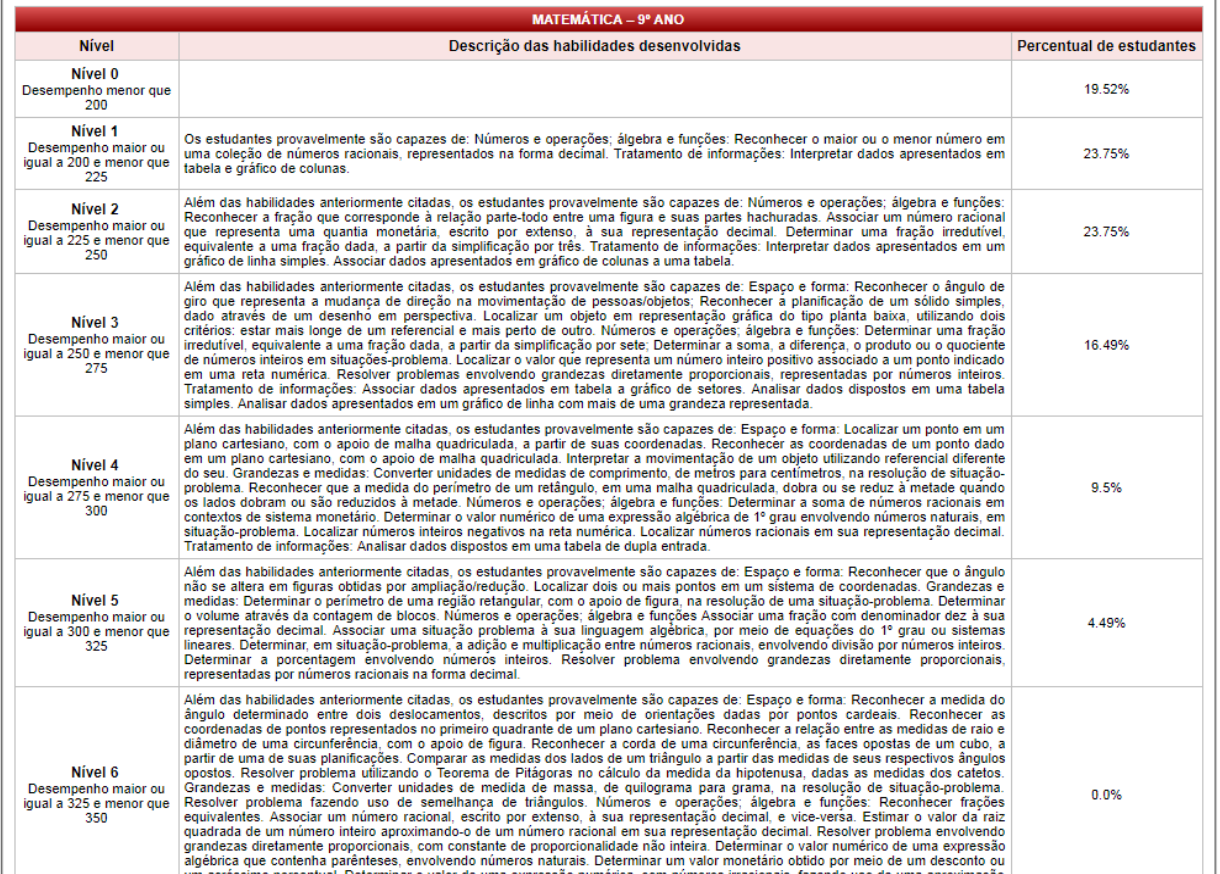

## Resultado Preliminar da 3ª ou 4ª série do Ensino Médio

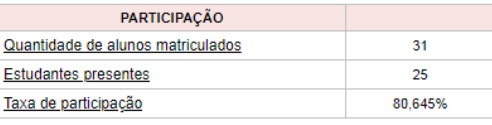

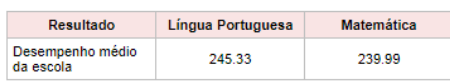

Distribuição percentual dos estudantes da escola por Nivel de Desempenho<br>As escalas de proficiência de Língua Portuguesa (Leitura) e Matemática da Prova Brasil são compostas por níveis progressivos e cumulativos. Isso sign

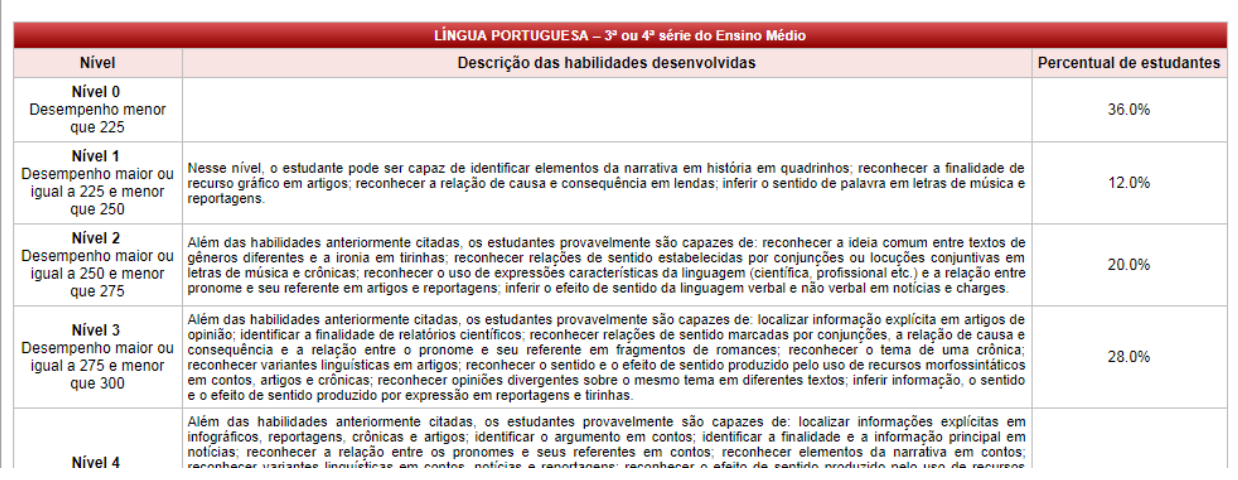

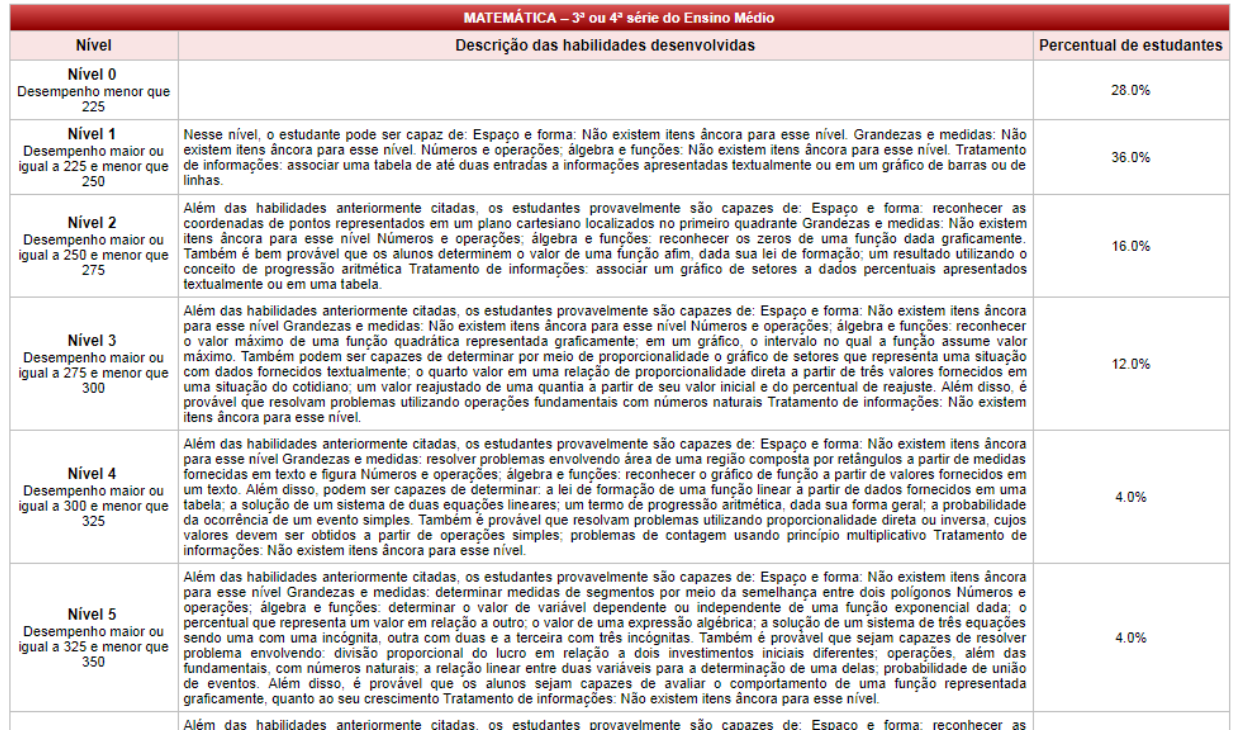

**Tela 5:** Ao término da apresentação dos resultados de cada etapa avaliada na escola, há o botão que possibilita interpor recurso.

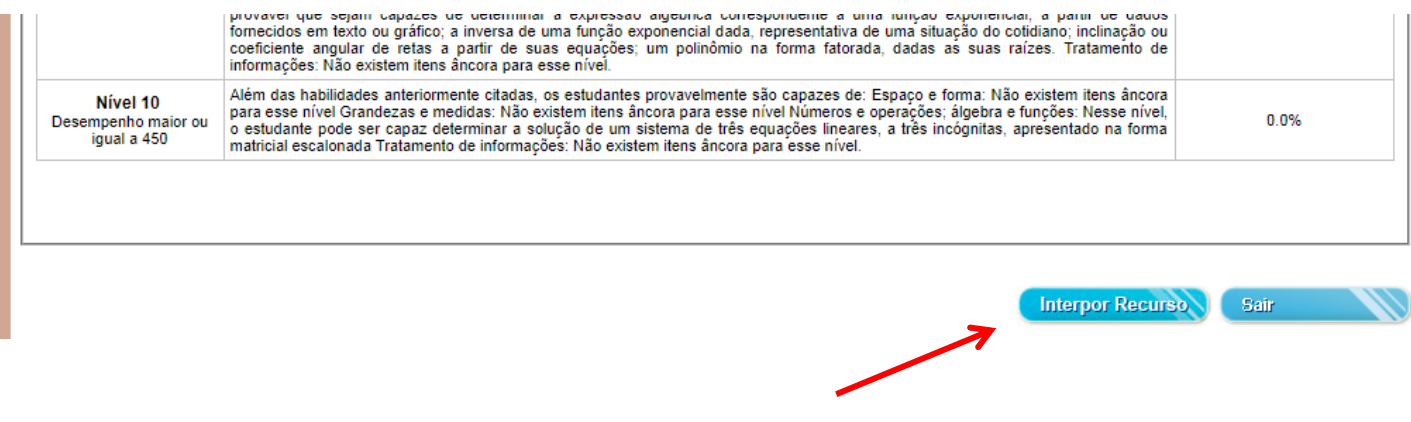

Ao clicar neste botão "Interpor Recurso" abrirá a seguinte tela:

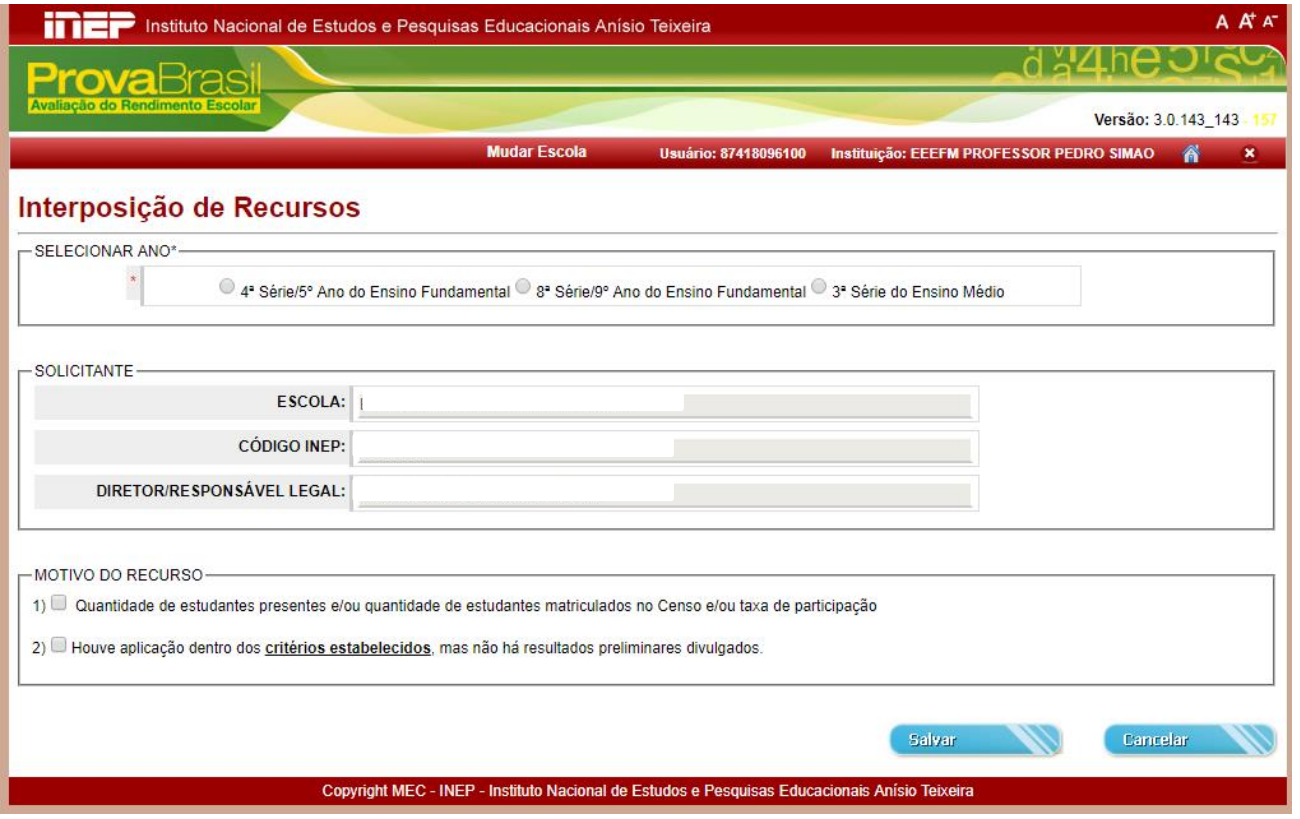

**Tela 6:** Para interpor recurso, o primeiro passo é selecionar o ano que a escola vai interpor recurso.

O segundo passo é selecionar o motivo do recurso. Abrirá uma caixa onde ela poderá escrever o recurso. Caso a escola queira interpor recurso para os dois motivos listados, ela deve selecionar os dois motivos e fazer a interposição neste momento. Ao término basta clicar no botão salvar.

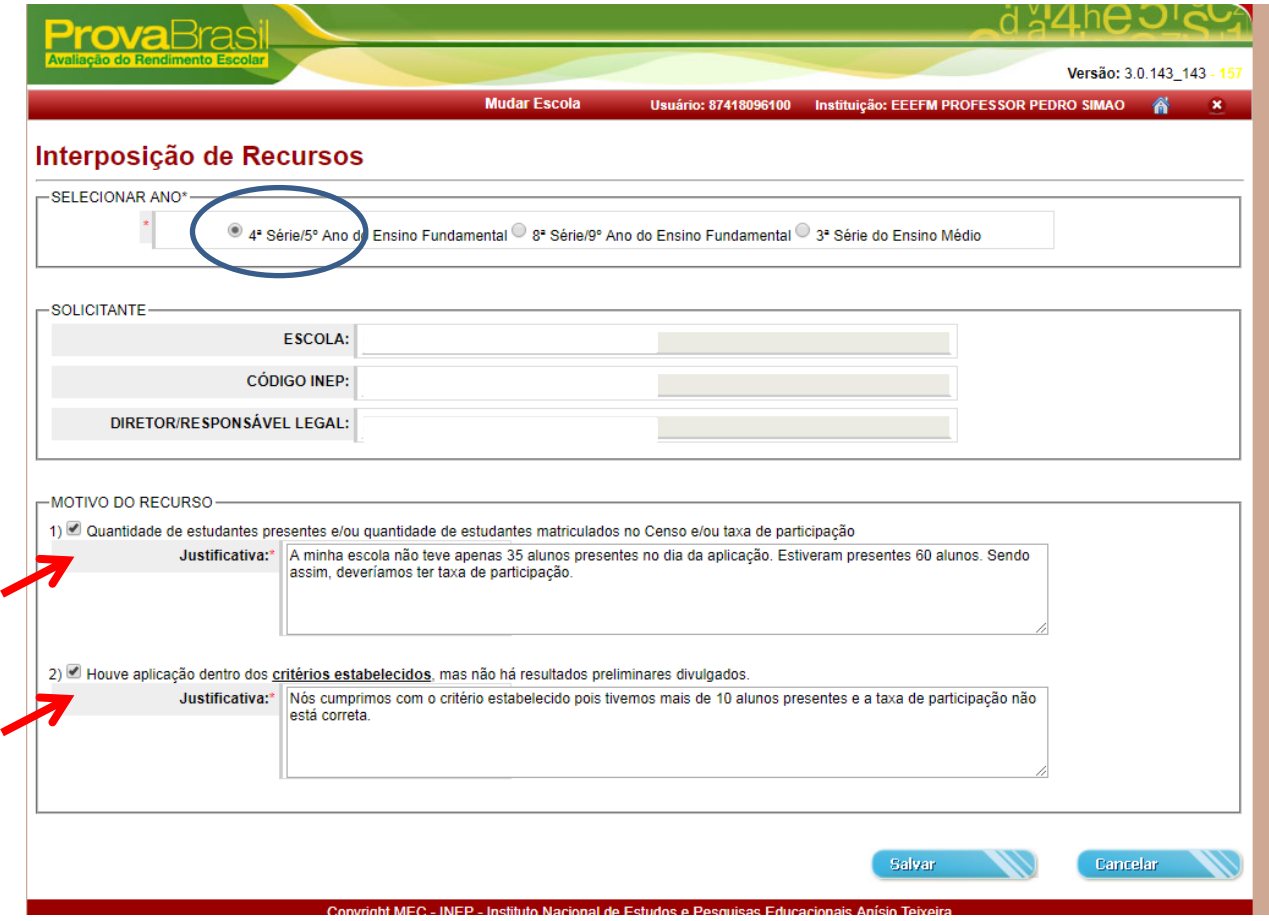

**Tela 7:** Ao clicar em salvar aparecerá novamente a tela inicial dos resultados preliminares com a mensagem: "interposição de recurso efetuada com sucesso".

Para interpor recurso, para uma nota etapa é necessário ir até o final da tela de resultados preliminares e clicar no botão "interpor recurso" novamente.

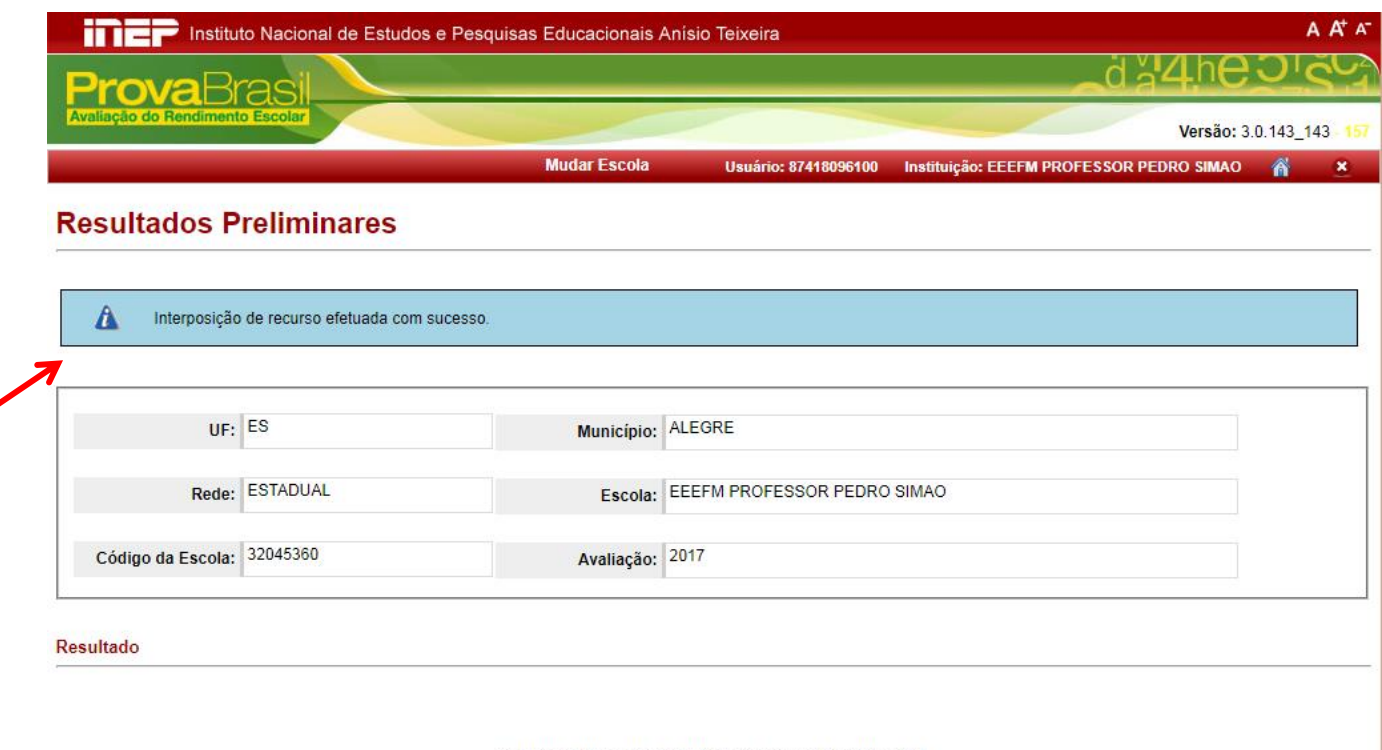

۷

### Resultado Preliminar do 5º ano do Ensino Fundamental

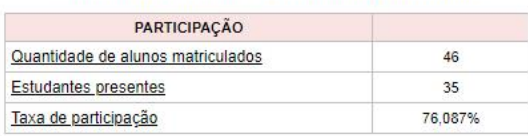

Se a escola tentar interpor Recurso para a mesma etapa para qual já fez a interposição ela receberá a seguinte mensagem.

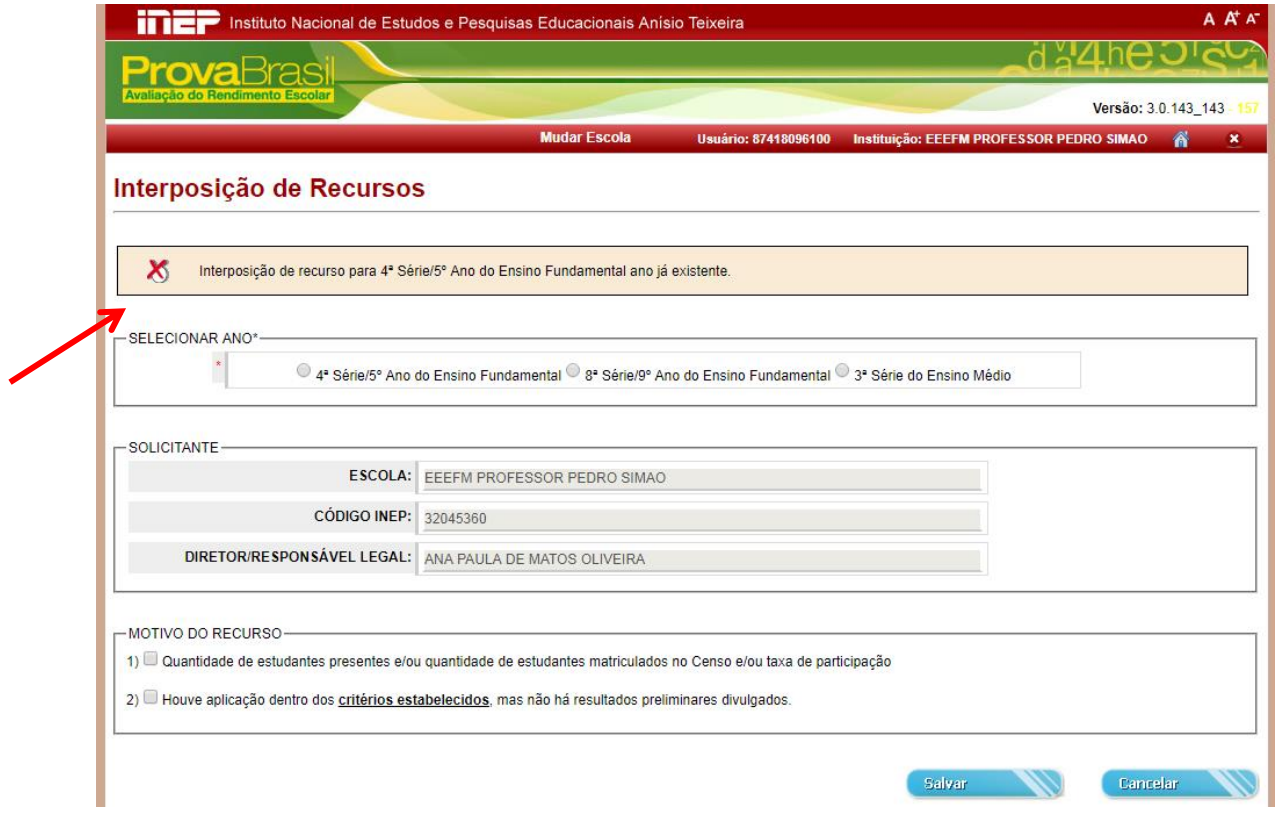